PORVOOLSBORGÅ

# **Suomi.fi-valtuudet**

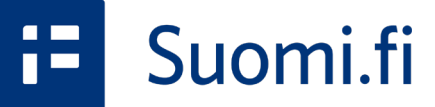

Ohje rekisteröityneille yhdistyksille avustushakemuksien tekemistä varten 3/2023

Osa 1/2

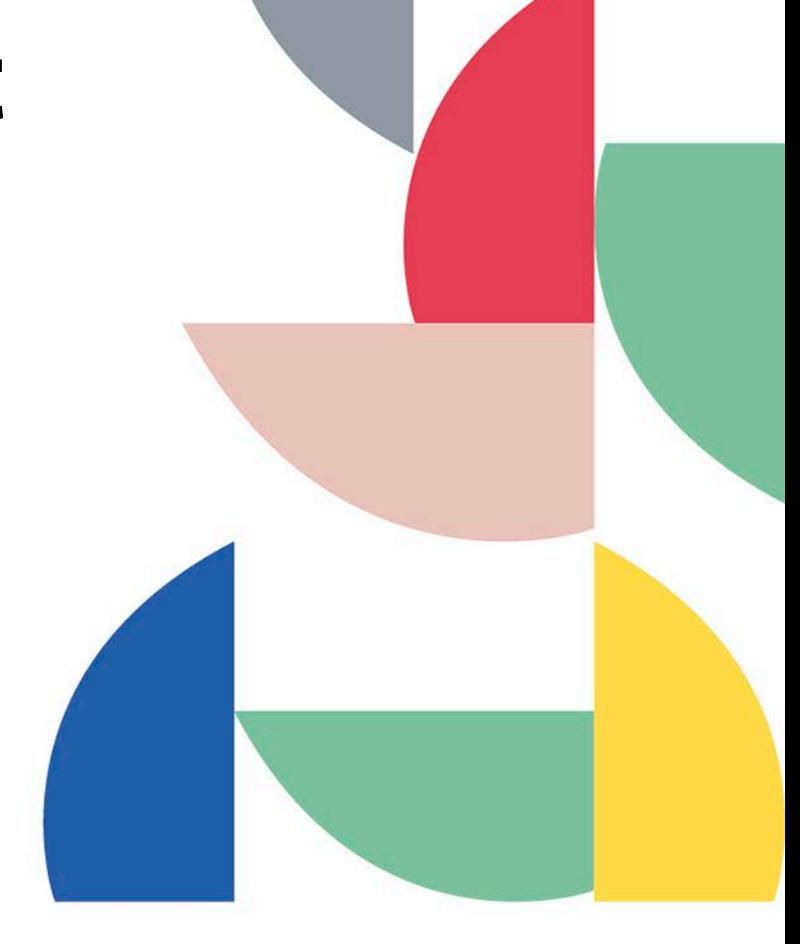

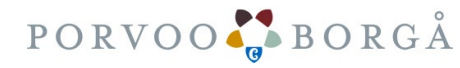

Sisältö Mitä voit tehdä Suomi.fi-valtuuksilla? Suomi.fi-valtuutuksen vaiheet

- 1. Missä voit hoitaa valtuusasioita
- 2. Palveluun tunnistautuminen
- 3. Asiointiroolin valinta
- 4. Valtuuksien pyytäminen omana itsenä

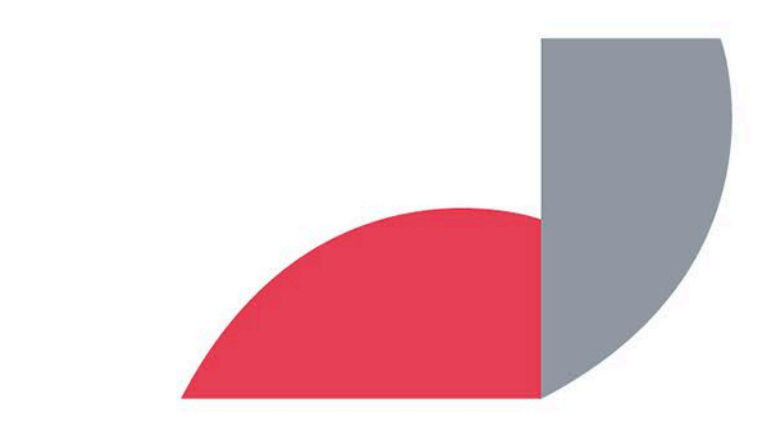

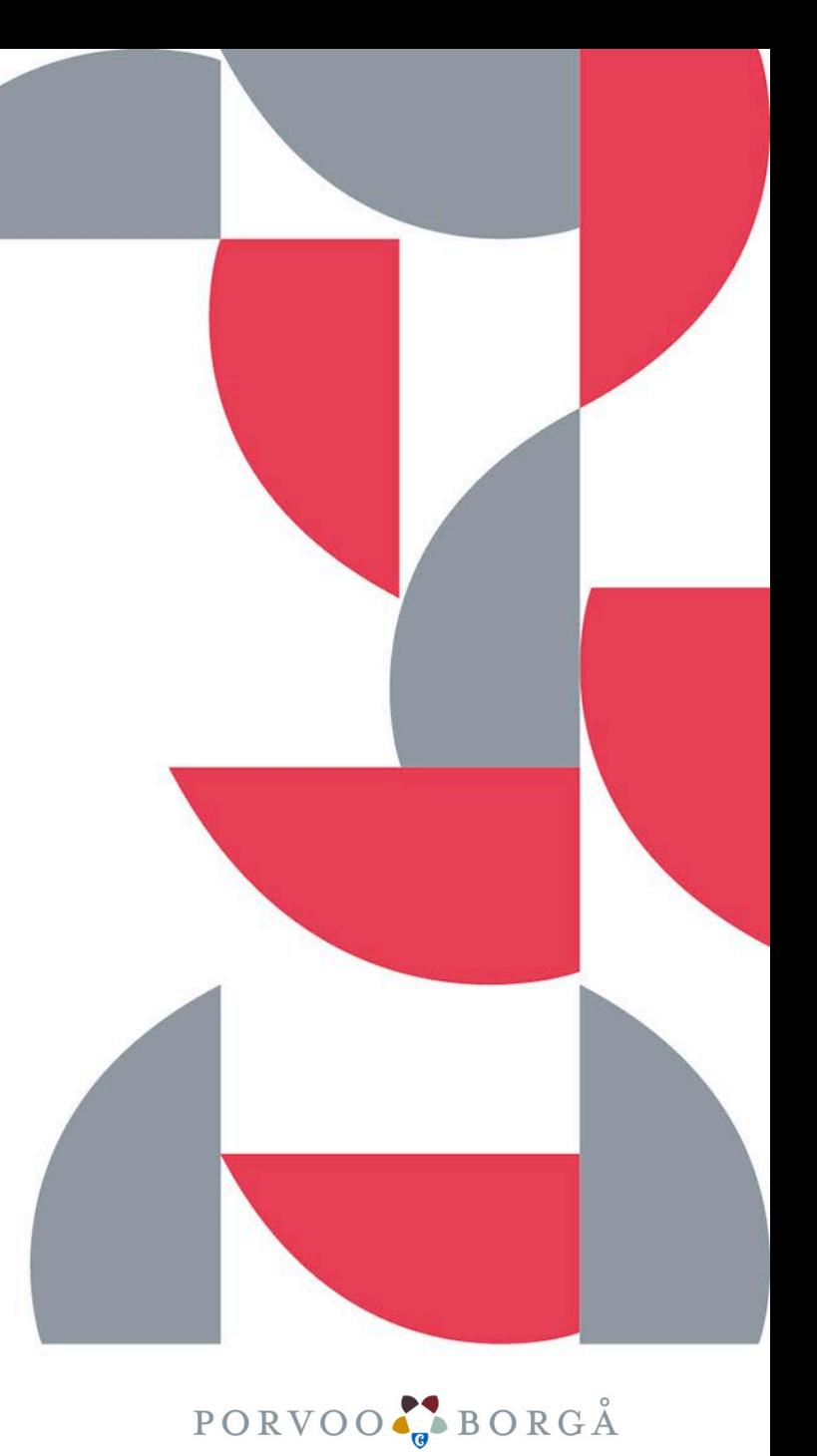

#### Mitä voit tehdä Suomi.fi-valtuuksilla?

Suomi.fi-valtuuksissa voivat

- Yksityishenkilöt,
- Yritykset,
- yhdistykset ja yhteisöt

valtuuttaa jonkun toisen hoitamaan asioita puolestaan.

Suomi.fi valtuuksissa on valittavana erilaisia niin kutsuttuja valtuusasioita. ePorvoon hakemuksissa on käytössä valtuusasia nimeltä **"Avustushakemuksen tekeminen".**

Suomi.fi valtuus koskee vain rekisteröityjä yhdistyksiä. Tarvitset Suomi.fi-valtuudet jotta pystyt tekemään avustushakemuksen ePorvoon sivulla osoitteessa<https://www.eporvoo.fi/fi-FI/avustukset/>

Yhteisöt ja työryhmät valitsevat keskuudestaan edustajan joka asioi omana itsenään. Tunnistautuminen Suomi.fipalveluun tapahtuu esimerkiksi omilla pankkitunnuksilla.

Muuta huomioitavaa:

Varmista, että yhdistyksen hallituksen tiedot ovat ajan tasalla. Huomioi myös muutosilmoituksen käsittelyajat.

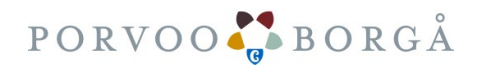

# 1. Missä voit hoitaa valtuusasioita

- 1. Valtuusasiat hoidetaan Suomi.fi-sivustolla.
- 2. Avaa verkkoselain tietokoneella, kännykällä tai tabletilla. Huom! Internet Explorerin käyttö ei ole suositeltua.
- 3. Mene osoitteeseen

<https://www.suomi.fi/valtuudet>

4. Tämä ohje on laadittu pöytäkonetta käyttäen. Mobiililaitteilla näkymä on erilainen.

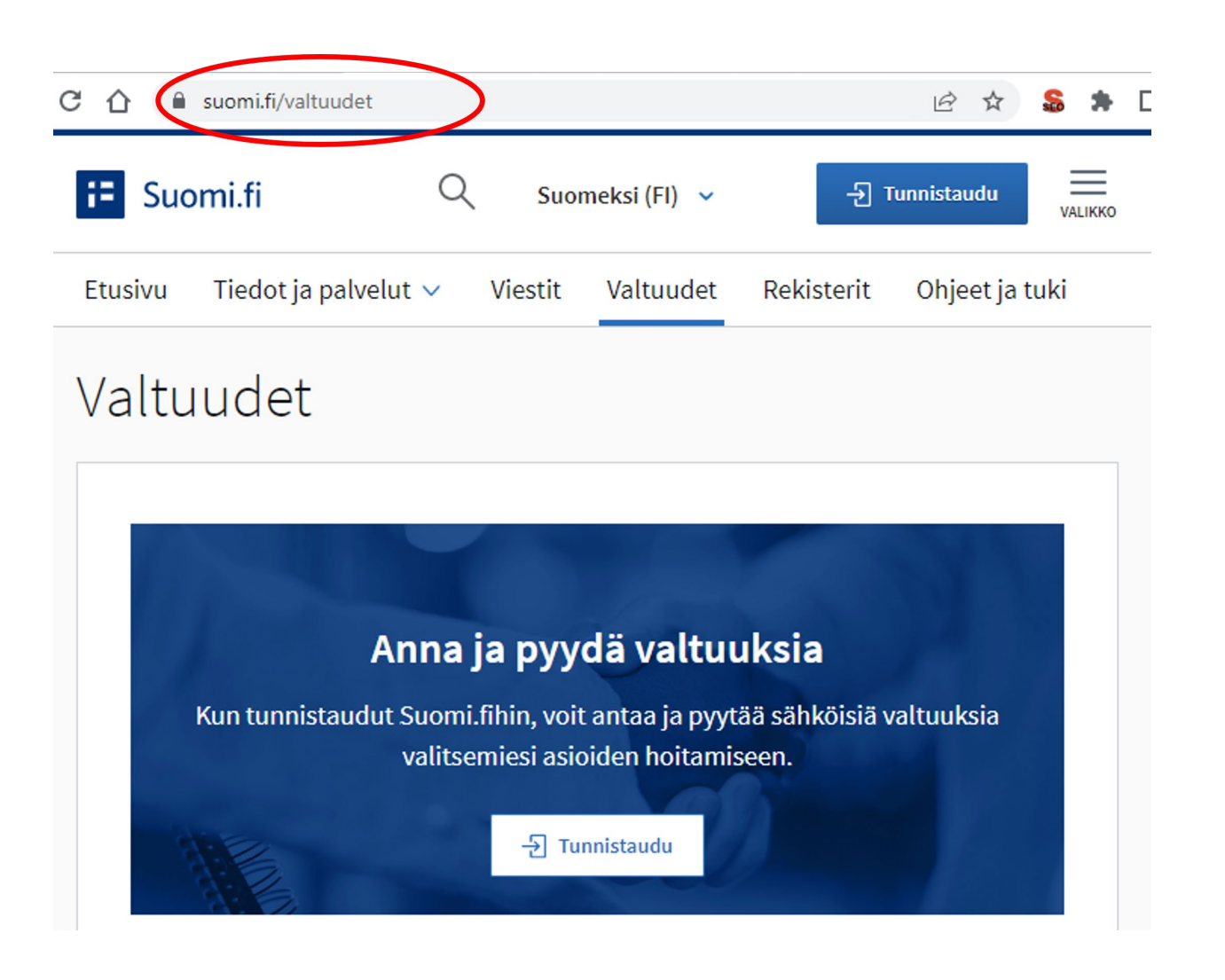

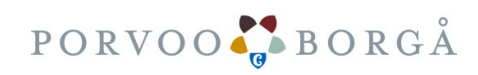

### 2. Tunnistaudu palveluun

1. Klikkaa  $\overline{\phantom{a}}$   $\overline{\phantom{a}}$   $\overline{\phant$ joka löytyy sivuston ylälaidasta tai keskeltä sivustoa.

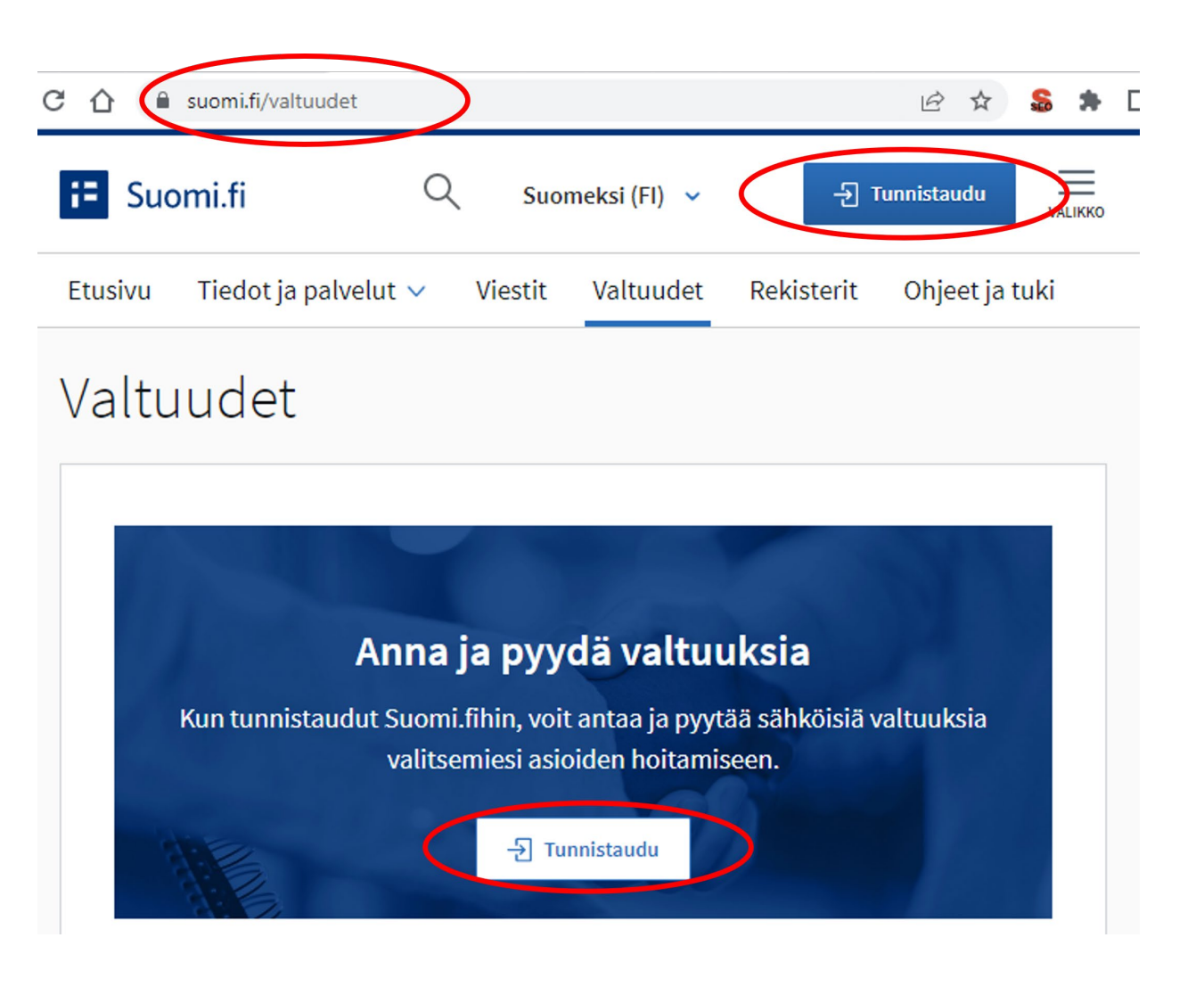

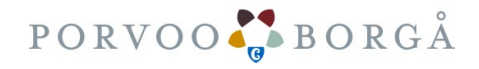

### 2. Tunnistaudu palveluun

- 1. Valitse tunnistustapa
- 2. Klikkaa kuvaketta jolla haluat tunnistautua kuten esimerkkisi omat pankkisi.
- 3. Seuraa tunnistustavan ohjeita. Saat pulmatilanteissa apua tunnistautumiseen kyseisen palvelun tarjoajalta.

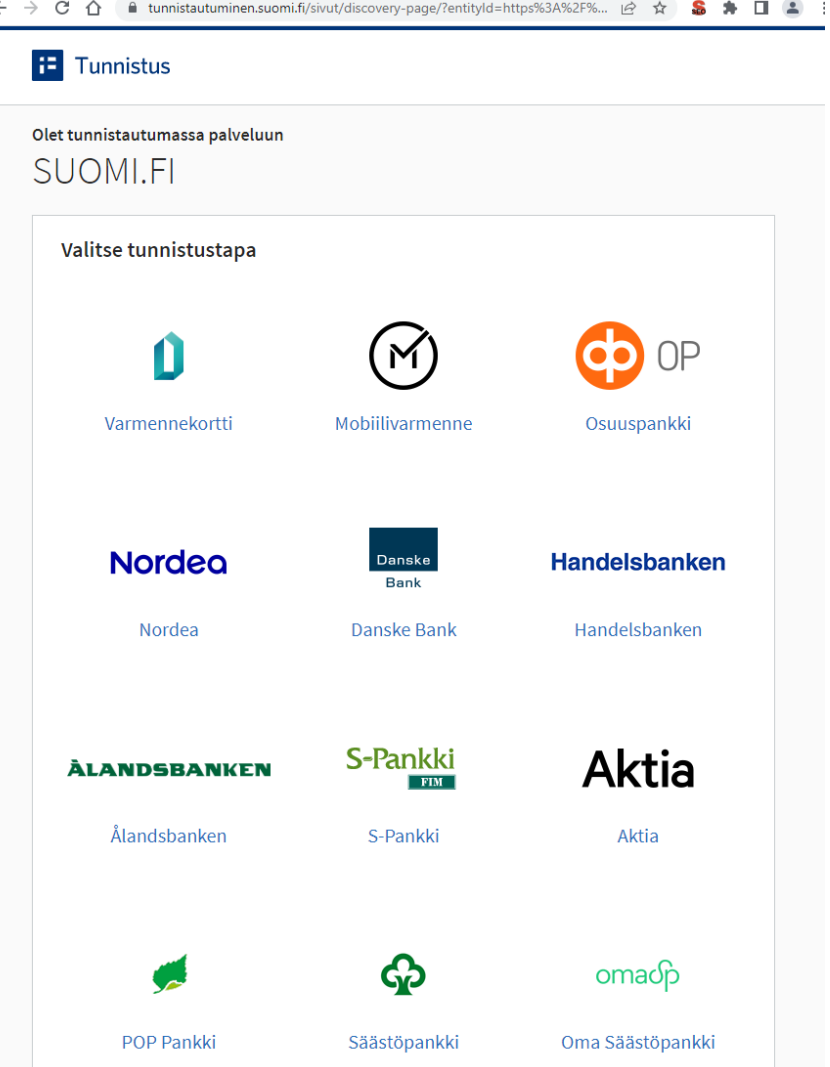

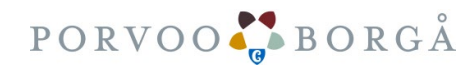

#### 2. Tunnistaudu palveluun

Kun olet tunnistautunut palveluun oma nimesi näkyy kirjautumisen jälkeen sivuston ylälaidassa.

Olet nyt kirjautunut Suomi.fi-palveluun.

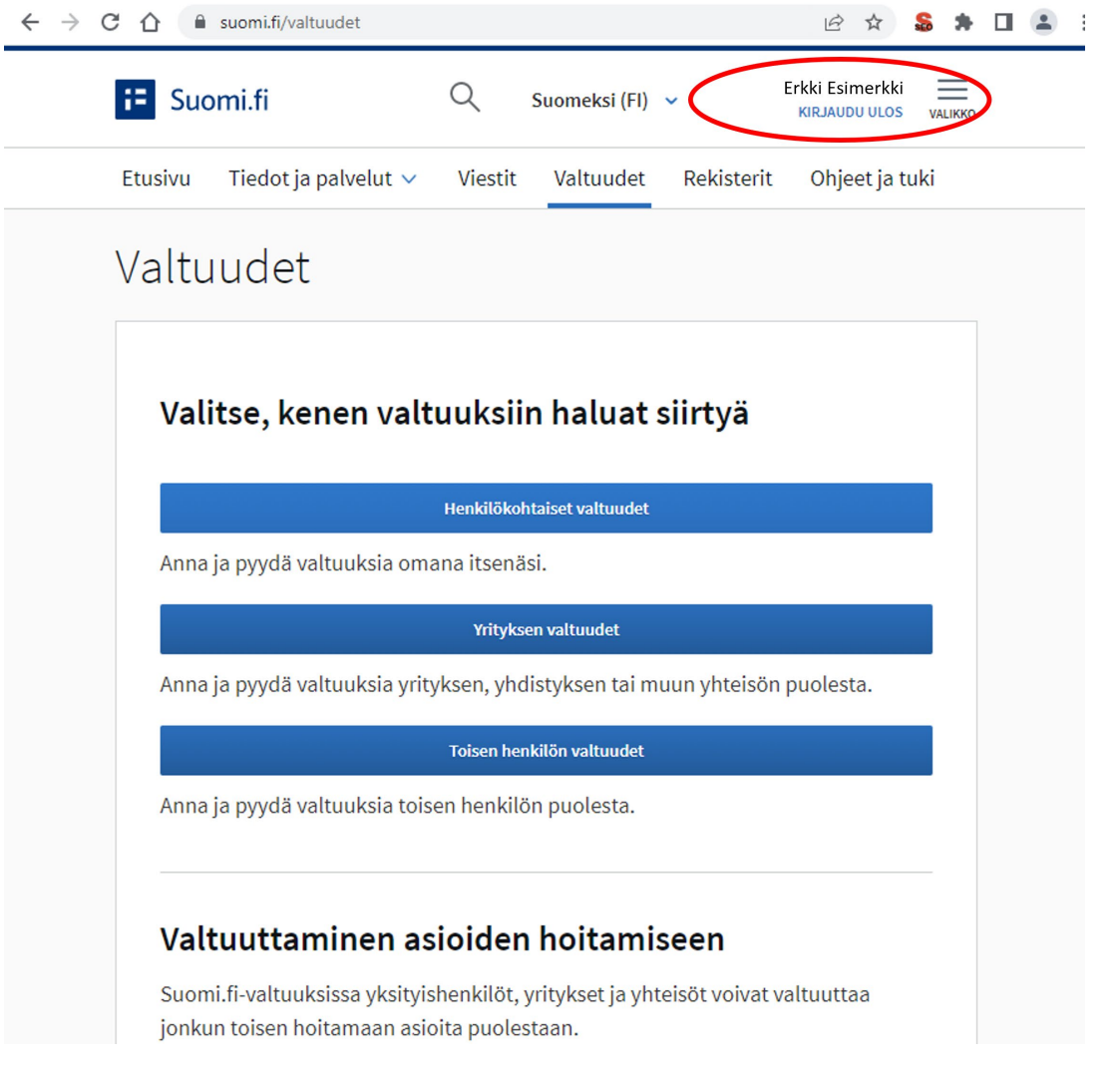

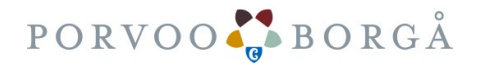

#### 3. Valitse asiointiroolisi

 $\leftarrow$ 

#### **Suomi.fi valtuus koskee vain rekisteröityjä yhdistyksiä.**

Voit pyytää yksityishenkilönä yhdistykseltä valtuuksia. Tai vaihtoehtoisesti voit yhdistyksen edustajana myöntää valtuutuksia yksityishenkilölle.

Asiointiin oikeutettuja rooleja yhdistyksessä ovat:

- Puheenjohtaja (PJ)
- Hallituksen jäsen (J)

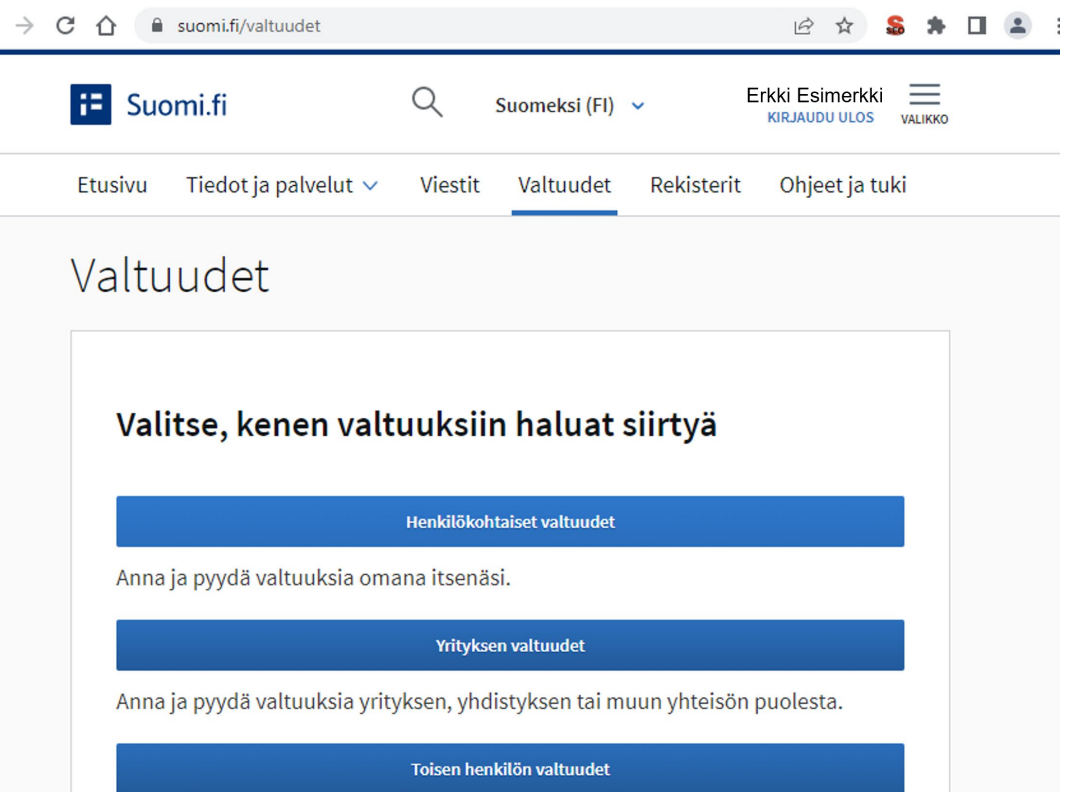

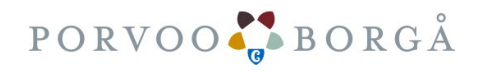

# 4. Pyydä valtuuksia: Henkilökohtaiset valtuudet

Klikkaa kohtaa "Henkilökohtaiset valtuudet – Anna ja pyydä valtuuksia omana itsenäsi."

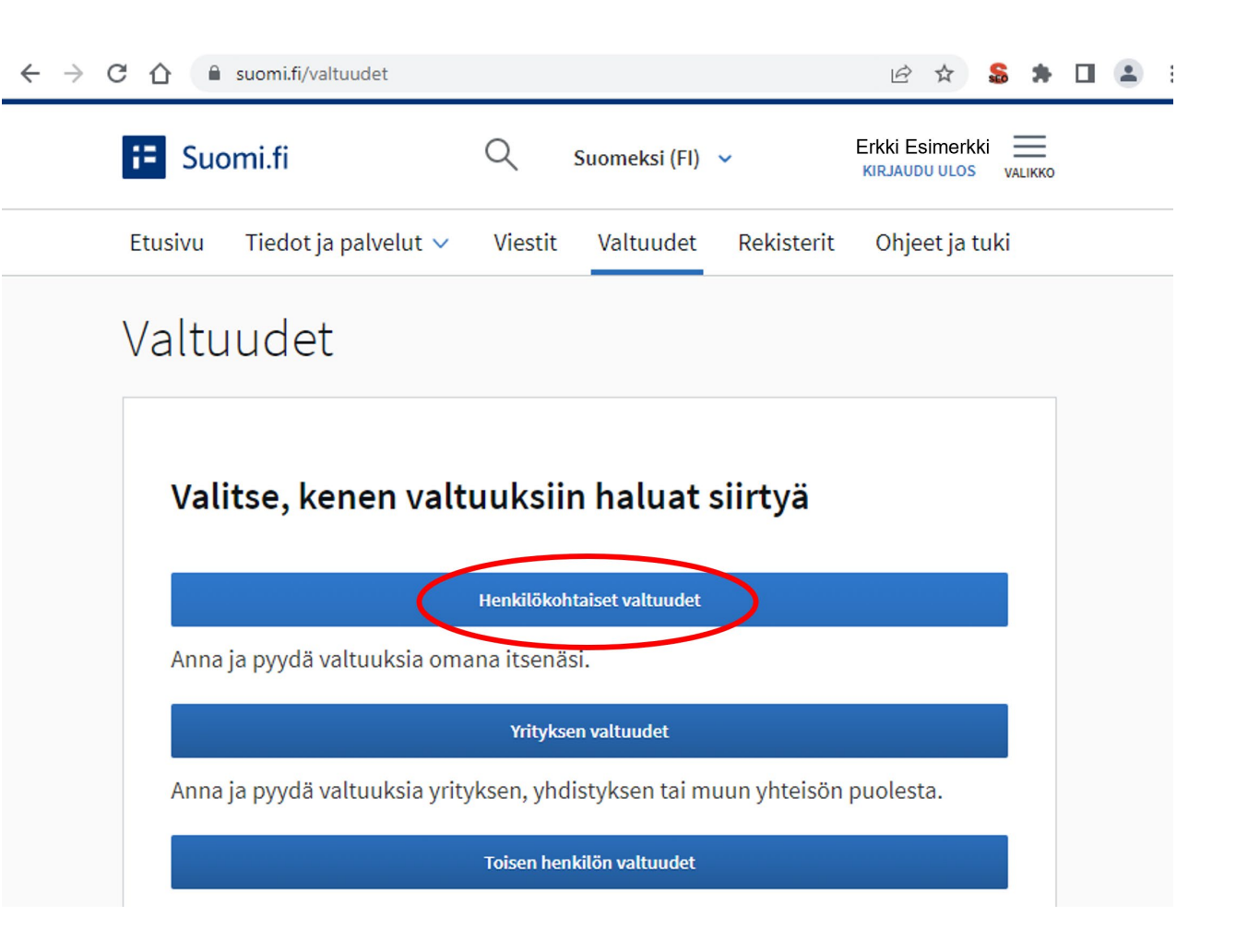

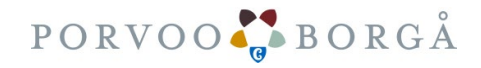

# 4. Pyydä valtuuksia: Henkilökohtaiset valtuudet

Klikkaa vasemmalta ga PYYDÄ VALTUUKSIA

Siirry seuraavaksi tarvittaessa ohjeen 2. osaan:

" Ohje yhdistyksille avustushakemuksien tekemistä varten 3/2023 Osa 2/2"

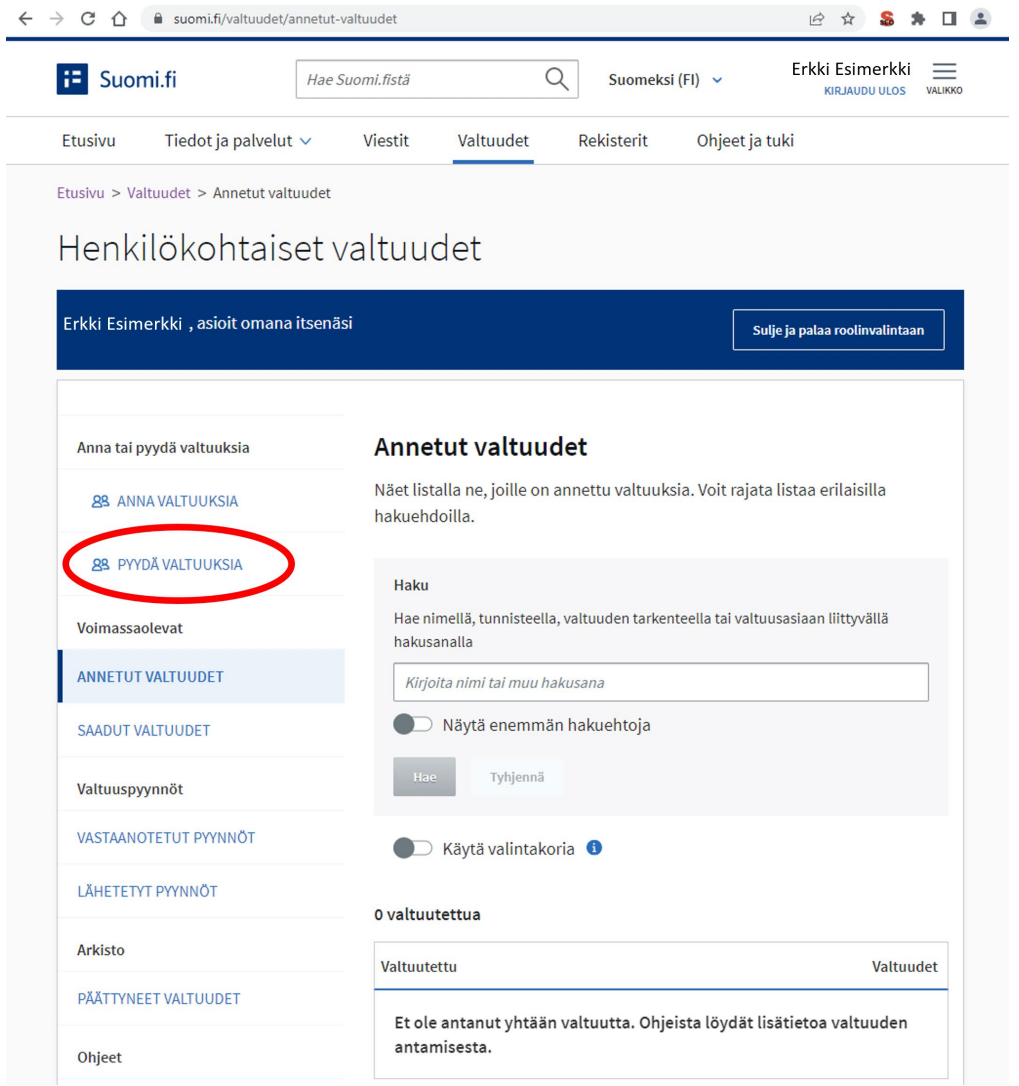

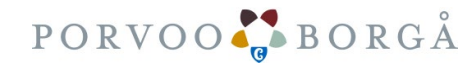

#### Mistä saat tarvittaessa apua?

- Henkilöasiakkaat voivat kysyä apua Digi- [ja väestötietoviraston kansalaisneuvonnasta](https://www.kansalaisneuvonta.fi/fi-FI)
	- $\cdot$  +358 295000 (pvm/mpm)
	- maanantai-perjantai 8.00–21.00
	- lauantai 9.00–15.00
- Yritys- ja yhteisöasiakkaat voivat kysyä apua:
	- Digi- [ja väestötietoviraston organisaatioiden asiakaspalvelus](https://www.suomi.fi/ohjeet-ja-tuki/tuki-ja-neuvonta/organisaatioiden-asiakaspalvelu)ta
		- 0295 53 5115 (pvm/mpm)
		- Arkisin klo 10.00–15.00
		- organisaatiopalvelut@dvv.fi
	- [Yritys-Suomi-puhelinpalvelu](https://www.suomi.fi/ohjeet-ja-tuki/tuki-ja-neuvonta/yritys-suomi-puhelinpalvelu)sta
		- 0295 020 500 (pvm/mpm)
		- Arkisin klo  $9.00-16.15$

Miten muutat yrityksen hallitustietoja. Katso YTJ:n video: **<https://www.youtube.com/watch?v=zKbUictziKc>** Teet muutosilmoituksen osoitteessa:<https://ytj.fi/>

PRH:n yhdistys- ja säätiöasioiden asiakaspalvelun tavoitat puhelimitse arkisin klo 9-15. Puh. 029 509 5959

Voit seurata Ilmoituksesi (yhdistysasiat) käsittelyaikoja osoitteesta: [https://www.prh.fi/fi/yhdistysrekisteri/kasittelyaika\\_ja\\_oman\\_ilmoituksen\\_kasittelyn\\_seuranta.html](https://www.prh.fi/fi/yhdistysrekisteri/kasittelyaika_ja_oman_ilmoituksen_kasittelyn_seuranta.html)

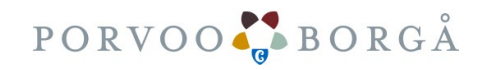

#### Vinkkejä teknisiin pulmatilanteisiin

Ohjeita suomi.fi-sivuston teknisiin pulmatilanteisiin:

**Kysymys:** Mitä teen jos en pääse tunnistautumaan ja ruutuun ilmestyy virhekoodi "403 Forbidden".

**Vastaus:** Tyhjennä selaimen välimuisti ja poista evästeet. Vaihtoehtoisesti voit kokeilla käyttää selainta jolla et ole vielä tunnistautunut suomi.fi-sivulle. Internet Explorerin käyttöä ei suositella.

Jos asia ei korjaannu, voit toimittaa kansalaisneuvonnalle tarkat kuvaruutukaappaukset joissa näkyy aika ja päivämäärä sekä tieto käytetyn internet selaimen versiosta. Lähetä kysymykset ja mahdolliset kuvakaappaukset osoitteeseen [palveluneuvoja@kansalaisneuvonta.fi](mailto:palveluneuvoja@kansalaisneuvonta.fi)

Löydät lisää palvelukanavia osoitteesta:<https://kansalaisneuvonta.fi/fi-FI>

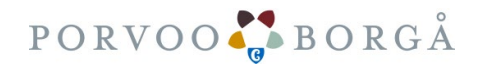

OSA 1/2 Ohje päättyy tähän Ohje rekisteröityneille yhdistyksille avustushakemuksien tekemistä varten 3/2023

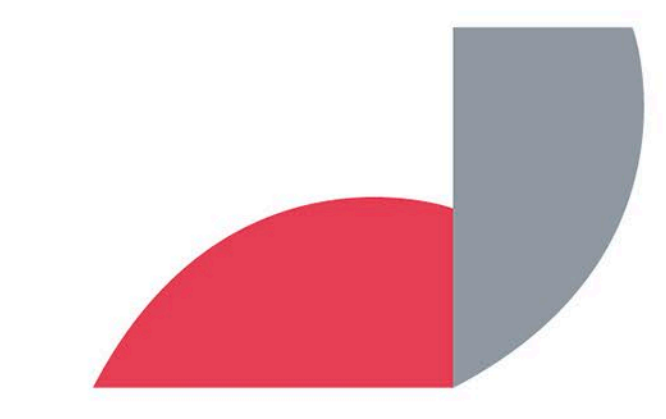

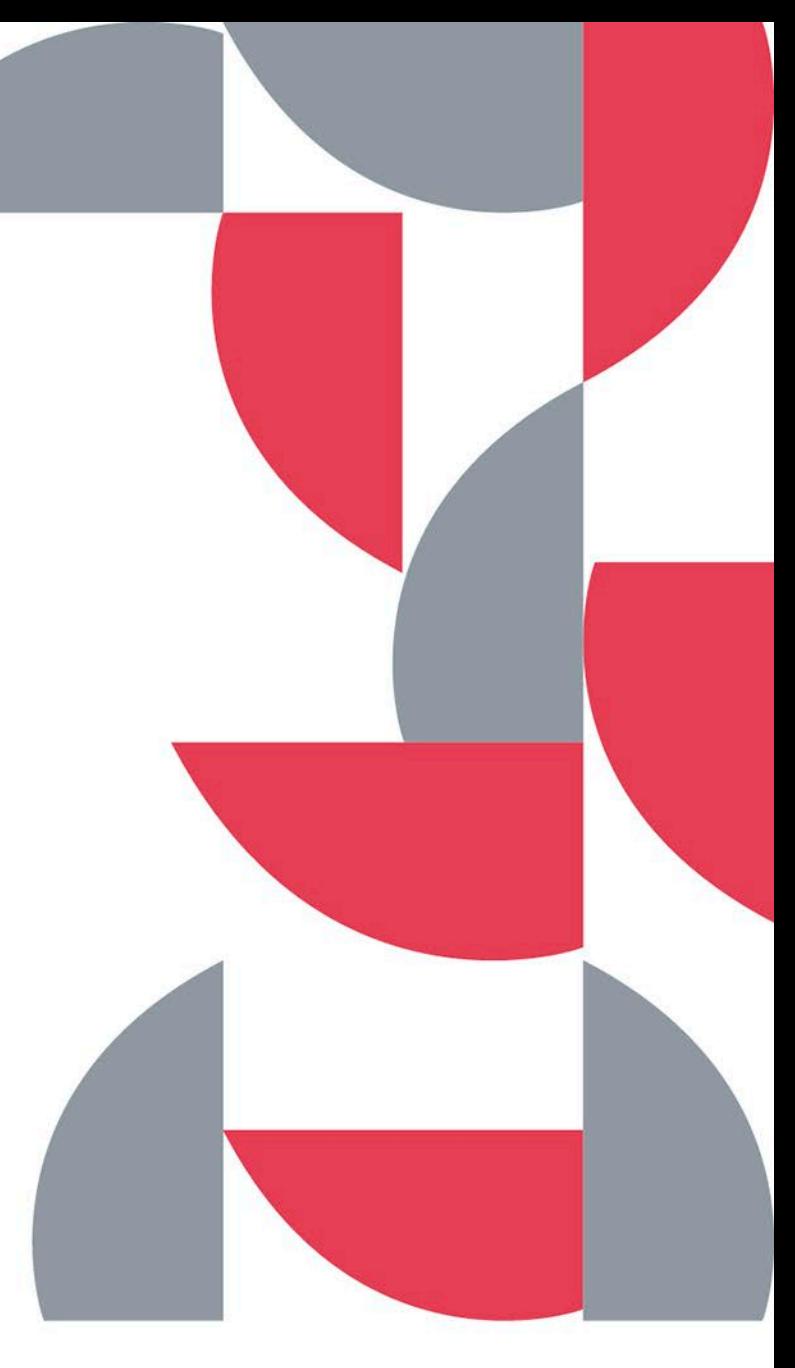

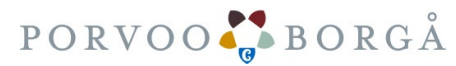